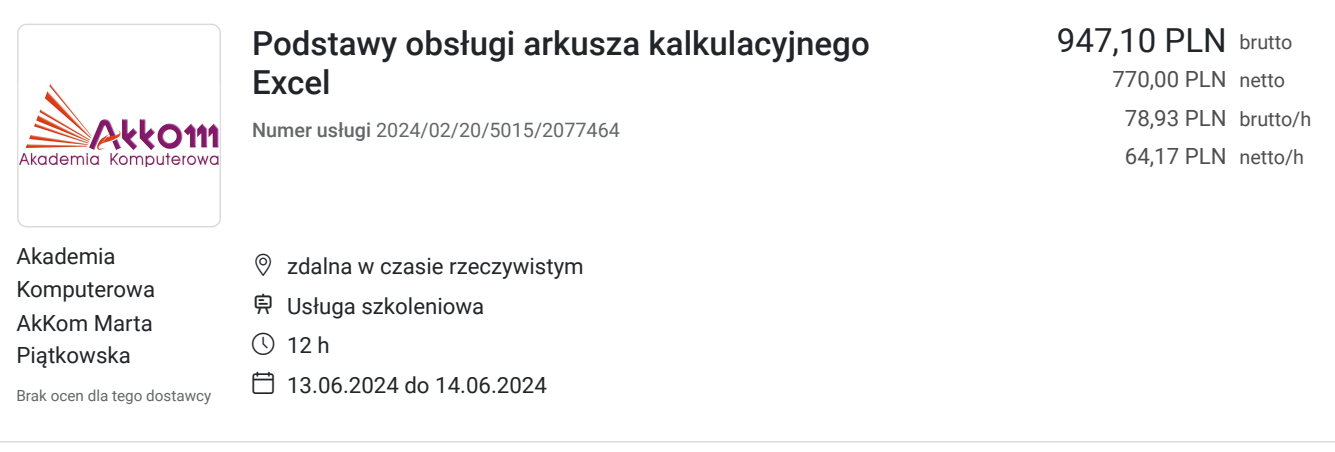

## Informacje podstawowe

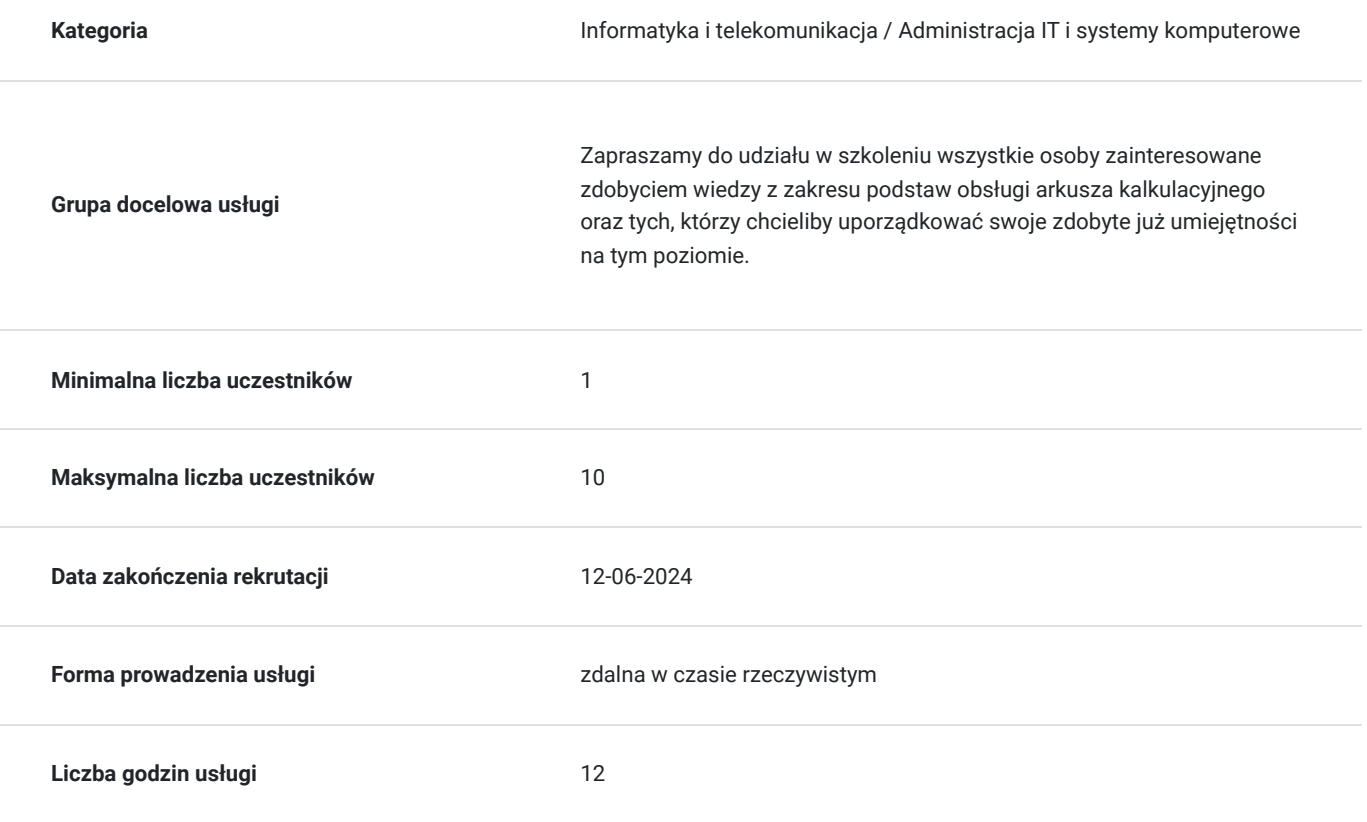

## Cel

### **Cel edukacyjny**

W trakcie szkolenia poruszamy m.in. nast. zagadnienia: wykorzystanie arkusza kalkulacyjnego Excel w codziennej pracy, tworzenie i formatowanie tabeli, wykorzystanie prostego formatowania warunkowego do zaznaczania wybranych danych, dzielenie tekstu z użyciem narzędzia "Tekst jako kolumny", zliczanie danych z wykorzystaniem formuł, wykorzystanie funkcji SUMA, ŚREDNIA itp. do stworzenia szybkich obliczeń.

## **Efekty uczenia się oraz kryteria weryfikacji ich osiągnięcia i Metody walidacji**

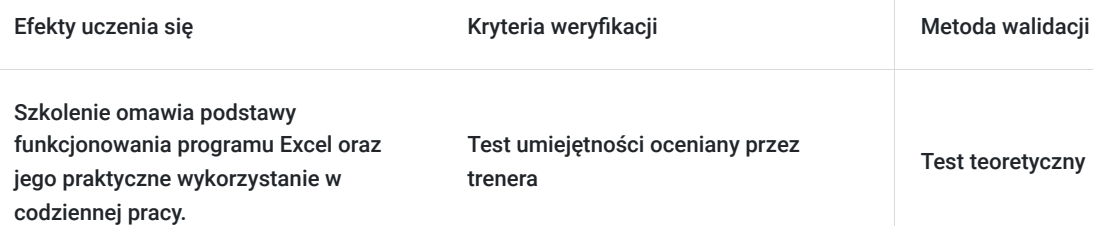

### **Cel biznesowy**

Prezentowane zagadnienia zapoznają uczestnika z pracą na większych zbiorach danych, tak aby można było przeprowadzić prostą analizę danych, co jest podstawą do bardziej skomplikowanych analiz biznesowych

### **Efekt usługi**

#### **W czasie szkolenia uczestnik uczy się:**

- W jaki sposób praktycznie wykorzystać arkusze kalkulacyjne Excela w codziennej pracy,
- Do czego służą poszczególne narzędzia Excela i w jaki sposób wykorzystać je podczas pracy z danymi,
- Jak stworzyć tabelę, w jaki sposób nadać jej odpowiedni wygląd,
- Jak zmieniać walutę przy liczbach,
- Jak ułatwić sobie pracę wykorzystując obiekt Tabela,
- Jak wybierać dane za pomocą filtrowania, jak zastosować sortowanie danych,
- Jak szybko obliczyć dane z wykorzystaniem formuł,
- W jaki sposób sumować zakresy danych z użyciem funkcji Suma,
- Jak tworzyć funkcje Średniej, Minimum i Maximum,
- Jak tworzyć proste wykresy,
- Jak zastosować proste skróty klawiaturowe aby ułatwić i przyspieszyć swoją pracę.

### **Metoda potwierdzenia osiągnięcia efektu usługi**

Test umiejętności weryfikowany przez trenera.

## Kwalifikacje

### **Kompetencje**

Usługa prowadzi do nabycia kompetencji.

#### **Warunki uznania kompetencji**

Pytanie 1. Czy dokument potwierdzający uzyskanie kompetencji zawiera opis efektów uczenia się?

tak

Pytanie 2. Czy dokument potwierdza, że walidacja została przeprowadzona w oparciu o zdefiniowane w efektach uczenia się kryteria ich weryfikacji?

tak

Pytanie 3. Czy dokument potwierdza zastosowanie rozwiązań zapewniających rozdzielenie procesów kształcenia i szkolenia od walidacji?

## Program

Arkusze kalkulacyjne Excela – wprowadzenie w tematykę

#### **Podstawowe pojęcia związane z arkuszami Excela**

Czym jest arkusz, czym jest skoroszyt, komórka i adres komórki, kolumny i wiersze – do czego służą, jak je wykorzystać w pracy

#### **Zapis dokumentów Excela**

Zapisywanie pustych skoroszytów, zapisywanie skoroszytów Excela w różnych formatach

#### **Tworzenie pustych skoroszytów**

Sposoby tworzenia nowych dokumentów w programie Excel, omówienie ich podstawowej funkcjonalności, tworzenie nowych dokumentów z wykorzystaniem skrótów klawiaturowych

#### **Nawigacja po arkuszach skoroszytu**

Sposoby i metody swobodnego poruszania się po skoroszycie, wykorzystanie prostych skrótów klawiaturowych do nawigacji po arkuszach Excela

Podstawy pracy z arkuszami i komórkami Excela

#### **Szybkie zaznaczanie – zakresy komórek**

Wyjaśnienie pojęcia czym jest zakres, sposoby zaznaczania komórek, zakresów komórek, szybkie zaznaczanie całych kolumn i wierszy, zaznaczanie wybranych komórek arkusza przy użyciu skrótów klawiaturowych, zaznaczanie całych tabel arkusza kalkulacyjnego

#### **Wprowadzanie danych do komórek arkusza kalkulacyjnego**

Poprawne wprowadzanie danych do komórek arkusza, wprowadzanie tekstów, dat i liczb, także z użyciem prostych skrótów klawiaturowych

#### **Edycja danych wpisanych do komórek arkusza**

Kasowanie danych z komórek arkusza, kasowanie danych z całych zakresów komórek arkusza, kasowanie danych z całych kolumn lub całych wierszy, kasowanie części tekstu lub liczby z komórki arkusza

#### **Tworzenie serii danych**

Szybkie numerowanie tabel, tworzenie dużej ilości dat, tworzenie serii miesięcy i dni tygodnia

#### **Kopiowanie i wklejanie danych**

Proste kopiowanie danych, wklejanie danych do innych lokalizacji, kopiowanie całych kolumn i wierszy, kopiowanie zakresów komórek, zastosowanie narzędzia "Wklej specjalnie" do kopiowania tabel i wklejania ich zawartości w innych arkuszach, z zachowaniem rozmiarów kolumn

#### **Formatowanie komórek arkusza**

Wyrównanie danych w komórce, zmiana wielkości czcionki, tworzenie obramowań, nadawanie koloru tła komórek, zastosowanie narzędzia "Malarz formatu" do szybkiego kopiowania i wklejania formatowania komórek

#### **Praca z kolumnami i wierszami**

Dodawanie i usuwanie wierszy oraz kolumn, zmiana rozmiaru kolumn i wierszy, zmiana rozmiaru całej grupy kolumn i wierszy, szybkie dostosowywanie rozmiarów wierszy i kolumn do danych zgromadzonych w komórkach, ukrywanie i odkrywanie wierszy i kolumn, przenoszenie i kopiowanie wierszy i kolumn Excela

#### **Scalanie komórek arkusza**

Tworzenie obszarów scalonych, tworzenie zakresów scalonych, rozdział komórek scalonych

#### **Wycofywanie ostatnich poleceń**

Cofanie poleceń z wykorzystaniem skrótów klawiaturowych

#### **Praca z arkuszami Excela**

Dodawanie i usuwanie arkuszy Excela, zmiana nazwy arkusza, zmiana koloru karty arkusza, kopiowanie i przenoszenie całych arkuszy do innych dokumentów

Praca z tabelą i zakresem danych

#### **Tworzenie obiektu Tabela**

Tworzenie i zastosowanie obiektu Tabela

#### **Formatowanie zakresu danych, tabeli**

Zmiana formatu na waluty, zmiana formatu dat, nadawanie liczbom miejsc dziesiętnych, praca z oknem "Formatuj komórki", skróty klawiaturowe niezbędne do szybkiego formatowania komórek, ustawianie tekstów zgromadzonych w tabelach pod różnym kątem, usuwanie formatowania

#### **Automatyczna zmiana koloru komórek ze względu na określone warunki – Formatowanie warunkowe**

Proste zastosowanie formatowania warunkowego do zmiany koloru komórek, które zawierają liczby większe od konkretnej wartości, mniejsze od lub równe wybranej wartości, zastosowanie pasków danych formatowania warunkowego do uatrakcyjnienia arkusza

#### **Grupowanie danych**

Zastosowanie narzędzia "Grupuj" do tworzenia grup wierszy i kolumn, omówienie funkcjonalności grupowania

#### **Blokowanie pierwszego wiersza i kolumny arkusza**

Blokada górnego wiersza tabeli, blokada pierwszej kolumny arkusza

#### **Dzielenie tekstów**

Prosty podział tekstu zgromadzonego w komórkach z wykorzystaniem narzędzia "Tekst jako kolumny"

#### **Wstawianie komentarzy**

Zastosowanie komentarzy, wstawianie komentarza do komórki, usuwanie komentarzy z komórek

#### **Sortowanie danych zgromadzonych w tabeli**

Proste sortowanie danych od Ado Z, sortowanie danych po wybranych kryteriach, sortowanie dat, sortowanie danych po kolorach

#### **Filtrowanie danych zgromadzonych w tabeli Excela**

Wybór danych spełniających określony warunek, zastosowanie "Autofiltra", filtrowanie danych po kilku warunkach, wybór danych po liczbie, dacie i tekście

Obliczenia w Excelu – proste formuły i funkcje

#### **Zastosowanie paska formuły**

Omówienie zastosowania paska formuły, rozróżnianie, co jest wartością komórki, a co funkcją i formułą komórki

#### **Operatory matematyczne – rodzaje i zastosowanie**

Omówienie podstawowych operatorów matematycznych (równe, dodawanie, odejmowanie, mnożenie, dzielenie, potęgowanie, pierwiastkowanie)

#### **Formuły – tworzenie podstawowych formuł w Excelu**

Budowa formuły, podstawowa zasada tworzenia formuły, tworzenie formuł: dodawania, odejmowania, mnożenia, dzielenia, kopiowanie formuł

#### **Błędy w formułach**

Omówienie podstawowych błędów w formułach, źródła błędów w formułach, sposoby korygowania błędów w formułach z użyciem paska formuły

#### **Funkcja SUMA – sumowanie zakresów**

Zastosowanie "Autosumy" do szybkiego zsumowania zakresu danych, kopiowanie funkcji SUMA

#### **Inne podstawowe funkcje: ŚREDNIA, MAX, MIN, ILE.LICZB, ZAOKR**

Zastosowanie funkcji ŚREDNIA, MINIMUM, MAXIMUM, zaokrąglanie liczb z wykorzystaniem funkcji ZAOKR, różne metody wyszukiwania i wstawiania funkcji

#### **Odwołania względne i bezwzględne**

Proste "blokowanie" komórek z wykorzystaniem znaku \$, zastosowanie "blokowania" komórek do obliczeń

#### **Inspekcja formuł**

Sprawdzanie "przebiegu" z zastosowaniem narzędzi "śledź poprzedniki" i "śledź zależności"

#### **Szacowanie formuł**

Proste wykorzystanie narzędzia "Szacuj formułę" do sprawdzania poprawności obliczeń i wykrywania błędów w obliczeniach

Wykresy w Excelu i proste elementy graficzne

#### **Tworzenie prostego wykresu**

Przygotowanie danych do stworzenia wykresu, metody tworzenia wykresów, poprawne określenie źródeł danych niezbędnych do stworzenia wykresu, rodzaje wykresów w Excelu

#### **Podstawowe typy wykresów**

Tworzenie wykresu: kolumnowego, liniowego, kołowego, zmiana zakresu danych wykresu, tworzenie wykresów z kilkoma seriami danych

#### **Poprawne formatowanie wykresów**

Zamiana koloru wykresów, zmiana położenia legendy, dodawanie etykiet do wykresów, formatowanie czcionki, zmiana położenia osi, zmiana danych na osi

#### **Wstawianie elementów graficznych do Excela**

Wstawianie obrazów i różnych kształtów do arkusza Excela

### Drukowanie arkusza Excela

#### **Przygotowywanie arkusza do wydruku**

Dodawanie numerów stron, dodawanie nagłówka i stopki do arkusza, zmiana skali wydruku, zmiana marginesów, dodawanie loga firmy, podgląd wydruku w Excelu

#### **Drukowanie danych zgromadzonych na arkuszu**

Drukowanie wybranych zakresów arkusza, drukowanie wybranych stron arkusza

#### Blokada arkuszy Excela

Proste zabezpieczanie arkusza Excela przed edycją, zabezpieczanie arkusza hasłem

## Harmonogram

Liczba przedmiotów/zajęć: 2

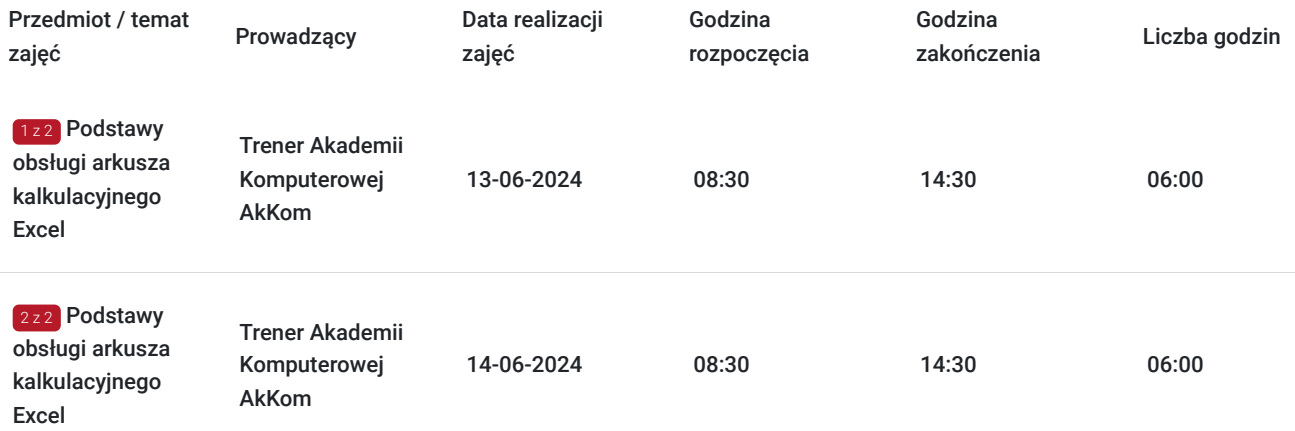

# Cennik

### **Cennik**

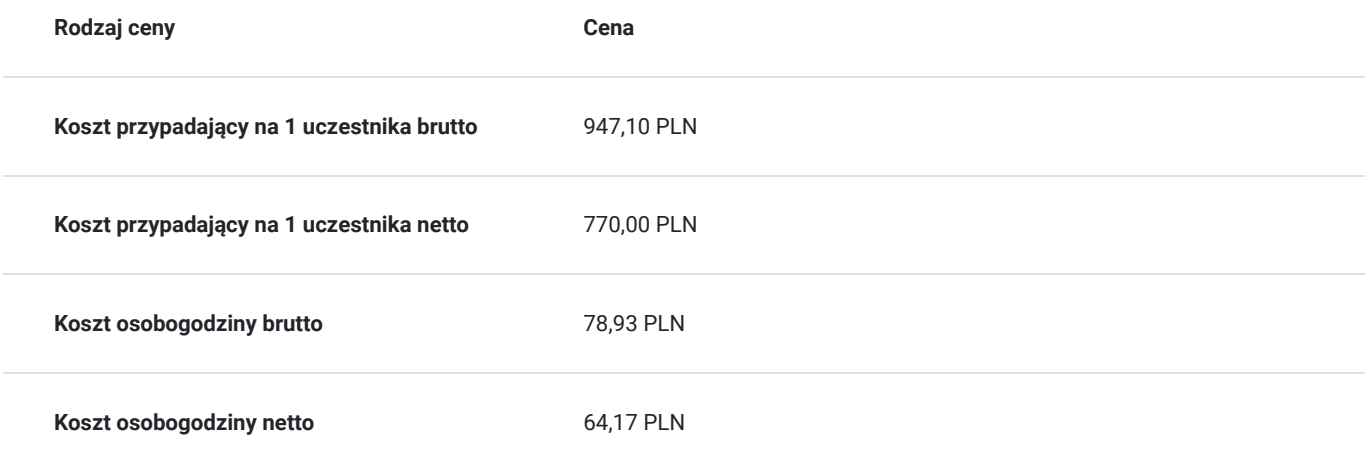

## Prowadzący

Liczba prowadzących: 2

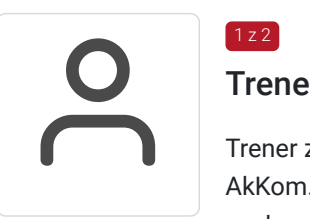

## 1 z 2

 $2z2$ 

### Trener Akademii Komputerowej AkKom

Trener z ponad 10-letnim doświadczeniem w prowadzeniu szkoleń dla Akademii Komputerowej AkKom. Specjalizuje się w nauczaniu i doradztwie w obszarze programów pakietu MS Office.

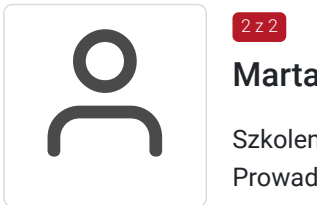

### Marta Piątkowska

Szkolenia z obsługi programów MS Office Prowadzenia szkoleń od 2006 r. wyższe Prowadzenia szkoleń od 2006 r.

# Informacje dodatkowe

## **Informacje o materiałach dla uczestników usługi**

Uczestnicy otrzymują skrypt szkoleniowy i ćwiczenia z rozwiązaniami.

### **Informacje dodatkowe**

W ramach szkolenia zapewniamy:

- materiały szkoleniowe dostosowanie do zakresu tematycznego szkolenia,
- certyfikat ukończenia szkolenia, w którym powołujemy się na posiadany nr do Wpisu do Rejestru Instytucji Szkoleniowych (nr. 2.02/00022/2006),
- bezpłatną opiekę poszkoleniową w ciągu 12 miesięcy od dnia ukończenia szkolenia,
- renomowanego wykładowcę,

Uczestnicy szkolenia otrzymują skrypt szkoleniowy w formie wydruku papierowego oraz ćwiczenia z rozwiązaniami w formie pliku elektronicznego.

## Warunki techniczne

Własny komputer z zainstalowanym programem Excel oraz dostęp do internetu.

## Kontakt

E-mail

### Biuro obsługi klienta

**E-mail** biuro@akkom.net.pl **Telefon** (+48) 71 7967 360